**adad95 – Ausfallrechnung** Ausgabe:09.01.2024

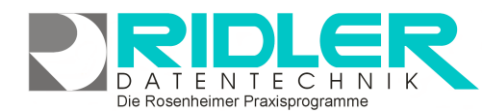

## adad95

## **Ausfallrechnung erstellen:**

Nicht abgesagte Termine sind nicht nur ärgerlich, sondern sie kosten auch Geld. Selbstverständlich kann man solche Termine nicht der Krankenkasse in Rechnung stellen, wohl aber dem [Patienten.](Patientenverwaltung.pdf) In dieser Maske können für alle zur Erstellung von Ausfallrechnungen vorgemerkten Termine Rechnungen erzeugt werden.

## **Behandlungstermine vormerken:**

In der Rezeptmaske oder direkt in [PraxPlan](PraxPlan.pdf) den ausgefallenen Termin mit der Maus markieren und dann die **rechte Maustaste** drücken. **Termin löschen** auswählen und im anschließenden Dialog den Punkt **Termin löschen als versäumt kennzeichnen und Ausfallrechnung erstellen** wählen. Der Termin wird dann für eine Ausfallsrechnung vorgemerkt.

## **Ausfallrechnung erstellen:**

Die Ausfallrechnungserstellung können Sie im Menü **Abrechnung**→**Ausfallrechnungen erstellen** aufrufen. Für die Ausfallrechnung wird der gleiche Nummernkreis benutzt wie für die Privatrechnung. Alle Ausfallrechnungen begin-

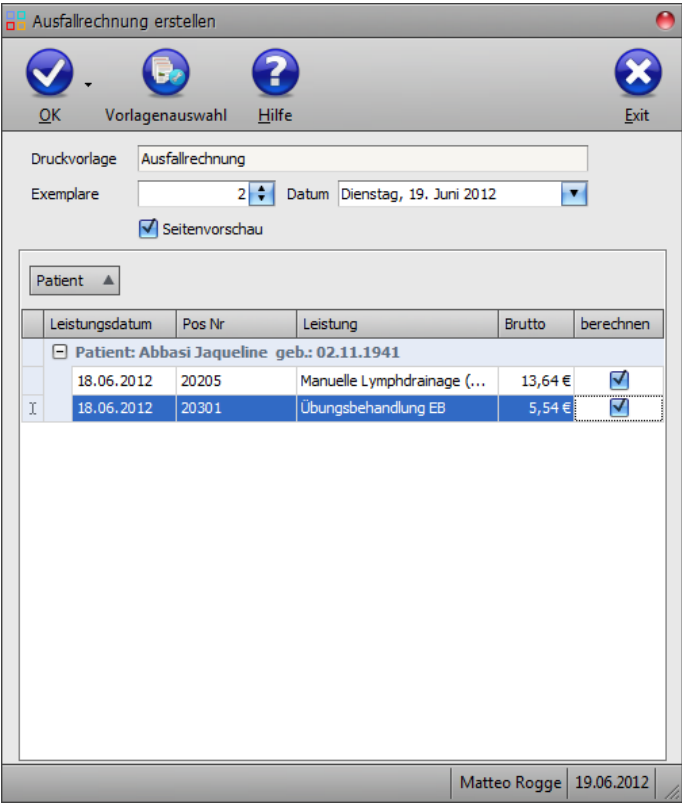

nen mit der 2, anschließend folgt die Mandantennummer(zwei Ziffern), gefolgt von dem zweistelligen Jahr und einer vierstelligen, laufenden Nummer. Die laufende Nummer wird für jeden Nummernkreis einzeln vergeben. Folgende Einstellungen vorgenommen werden:

**Druckvorlage:** Zeigt die ausgewählte Druckvorlage an, welche durch Klick auf die Schaltfläche **[Vorlagen](Vorlagenauswahl.pdf)[auswahl](Vorlagenauswahl.pdf)** geändert und bearbeitet werden kann.

**Exemplare:** Anzahl der Exemplare, die gedruckt werden(wenn die **Seitenvorschau** deaktiviert ist).

**Datum:** Das Datum der zu erstellenden Ausfallrechnung.

**Seitenvorschau:** Wenn die Seitenvorschau aktiviert ist, werden alle Ausgaben vor dem Ausdruck (zur Überprüfung oder Bearbeitung) auf dem Bildschirm angezeigt.

**Auswahlliste:** In der Auswahlliste werden alle vorgemerkten "Terminsünder" [aufgelistet.](Listenhandling.pdf) Ein Klick auf das Plus  $\Box$  /  $\Box$  vor der Rezeptnummer öffnet / schließt alle versäumten Termine des gewählten Rezeptes. Markieren Sie nun die Leistungen die dem Patienten in Rechnung gestellt werden sollen. Bitte beachten Sie, daß nach der aktuellen Rechtsprechung nur der tatsächlich entstandene Schaden in Rechnung gestellt werden kann. Mit **Rechtsklick** auf einzelne [Rezepte](Rezepte.pdf) kann die **Vormerkung gelöscht** werden.

Mit Klick auf die Schaltfläche **OK** wird die Ausfallrechnung mit den gesetzten Einstellungen erstellt.

**Weitere relevante Dokumente:**

[Zurück zum Inhaltsverzeichnis](HilfeAufrufen.pdf)

**adad95 – Ausfallrechnung**

Ausgabe:09.01.2024

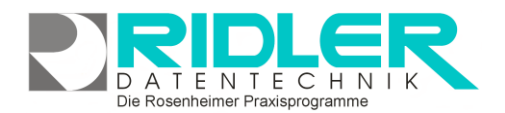

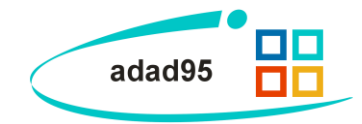

[Rechnungswiederholung](RechnungswiederholungDurchfuehren.pdf)

**Ihre Notizen:**

Die Rosenheimer Praxisprogramme - bewährt seit 1987